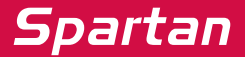

# *DataPod*

*User Guide*

Doc. v1.0 © 2010 Spartan RC

### **Introduction**

Thank you for purchasing this DataPod. Should you encounter any problems, please do not return this product to the store before carefully reading the applicable user manuals. You can also find answers to your technical support questions through our online knowledge base or contact the support service via the Spartan website www.spartan-rc.com

# **Box Contents**

- Datapod
- Male-male servo patch cable
- Full duplex adapter cable
- User guide leaflet

Definition: In this user guide the term "host product" refers to products that can be connected to the DataPod. For example: ds760 gyro, Quark gyro, iGVn governor, iMX mixture controller.

#### **Firmware**

The DataPod is a microcomputer system who's operation is based on factory pre-installed software, known as firmware. The firmware of your DataPod may occasionally require updating to provide new functionality and support for different host products. To view the capabilities of the firmware installed in your unit hold the [+] button pressed whilst powering on.

To update the firmware of your unit you will need a USB Mini-B cable and the "DataPod Firmware Update Tool" which can be downloaded from the Spartan website. It can be found in the "Downloads" section of the DataPod web page. To set the DataPod in firmware update mode hold the select [S] button pressed whilst plugging it to USB. Driver pre-installation is not required. Your computer will detect the DataPod and install drivers automatically.

### **Operation**

This user guide focuses on the basic operation of the DataPod menu system. Supplementary user guides for each host product can be downloaded from the Spartan website. These can be found at the "Downloads" section of the DataPod and host product web pages.

Use the increment [+] and decrement [–] buttons to highlight an option from the menu. Press the select button [S] to activate your selection. Press [+] and [-] together to return to the home screen.

In the parameter adjustment screens use the [+] and [-] buttons to select the desired value. Press [+] and [-] together to reset the parameter to the factory default value. Press the [S] button to return to the menu.

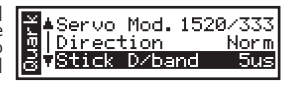

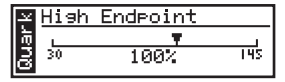

*Spartan* **Interconnections** The illustrations below show various ways that the DataPod interconnects with host products. If your product is not listed as one of the examples please refer to the supplementary user guide.

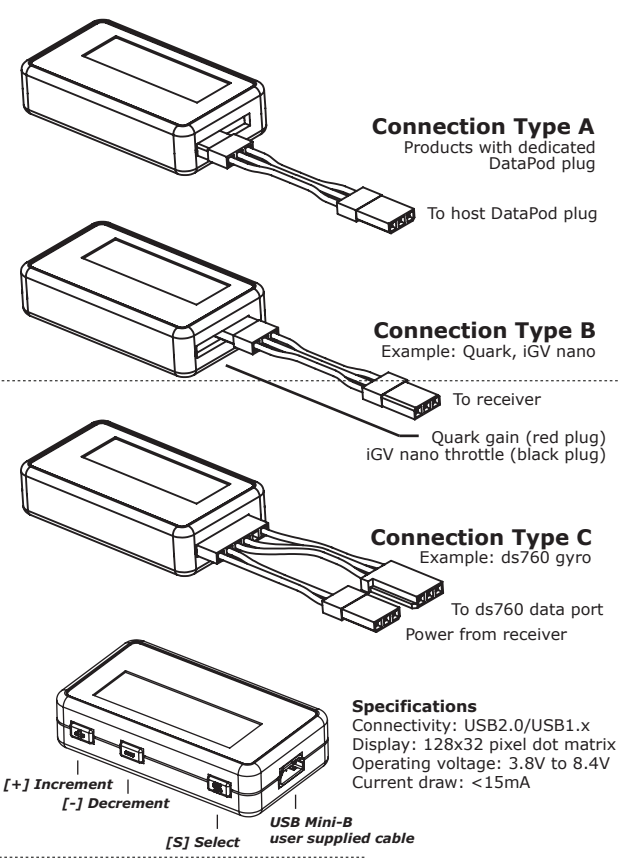

# **Supported products**

The DataPod works with the ds760 gyro, Quark gyro, iGVn governor, iMX mixture controller and future Spartan products. To make it easy for customers to identify compatible products we

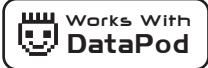

have created the "Works with DataPod" logo which will be displayed in the documentation, web pages and packaging of compatible products.

#### **Warranty**

This product is warranted to be free from defects in materials or workmanship for twelve months from the date of original purchase. Within this period, Spartan RC will, at its sole option, repair or replace any components which fail in normal use. Such repairs or replacement will be made at no charge to the customer for parts or labour, provided that the customer shall be responsible for any transportation costs. This warranty does not cover failures due to wear and tear, abuse, misuse, accident or unauthorized alterations or repairs. All warranty is return to base and the original dated sales receipt must be provided; we will not replace items in advance. Spartan RC retains the exclusive right to repair or replace the product or offer a full refund of the purchase price at its sole discretion. In no event shall Spartan RC be liable for any incidental, special, indirect or consequential damages resulting from the use, misuse or inability to use the product or from defects in the product.